## **[Variazione percentuale listini](https://www.cgweb.it/manuale/variazione-percentuale-listini-fornitori/) [fornitori](https://www.cgweb.it/manuale/variazione-percentuale-listini-fornitori/)**

## **Variazione percentuale listini fornitori**

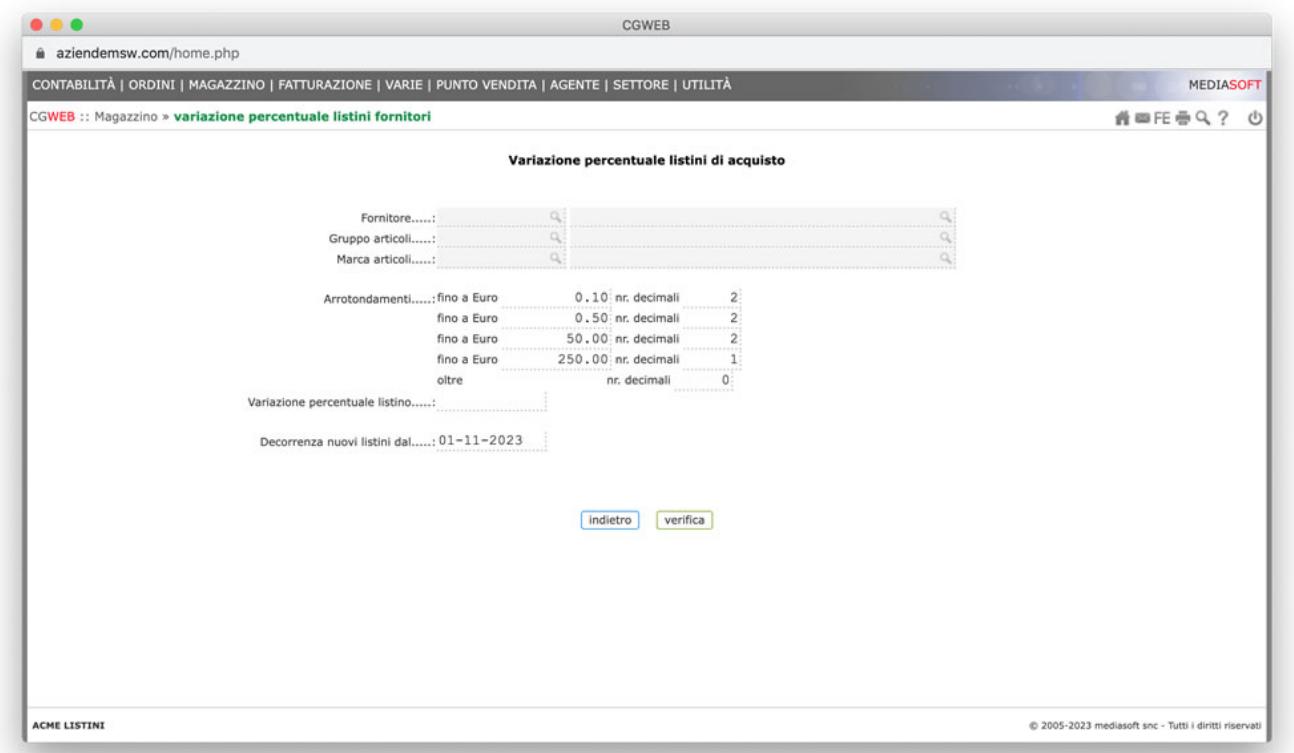

La procedura permette di aggiornare **un solo** listino fornitore **oppure tutti** i listini fornitori.

Se vogliamo **variare un solo listino:** selezioniamo il listino personalizzato dal campo "fornitore" e indichiamo la percentuale di variazione desiderata e la data di decorrenza del nuovo listino. E' possibile, all'interno di un singolo listino, variare i prodotti di solo un gruppo, o solo una marca, indicando marca e gruppo nei rispettivi campi.

Se vogliamo **variare tutti i listini**: lasciamo in bianco il campo listino e indichiamo nei campi successivi quali sono i parametri da tenere in considerazione per l'aumento (listini di una data marca, di un dato gruppo). Anche in questo caso indichiamo percentuale di variazione e data di decorrenza del nuovo listino.

Una volta indicate le selezioni desiderate clicchiamo su "verifica": la procedura controllerà quante righe di listino saranno interessate alla variazione. Clicchiamo su conferma per avviare la procedura di variazione. Il programma marca come cessata la riga di listino in vigore al momento e crea una nuova riga di listino, che decorre dalla data indicata nel campo "decorrenza".